# **BioInformatics: A SeqLab Introduction**

It's a brand new field in the last twenty years or so, called various names — computational molecular biology, biocomputing, sequence analysis, bioinformatics, and the latest, genomics and proteomics. But what does it mean? One way to think about it is "reverse biochemistry" — going from a DNA sequence to structure and function, rather than the other way round, no protein purification and characterization necessary. This is only possible because of modern computational speed and power and molecular database growth (GenBank doubles in size almost every year!).

So how does one do bioinformatics?

I. On the Internet through the World Wide Web — possible and easy and fun, but . . . can not readily handle large datasets or large multiple alignments, quickly becomes intractable.

In spite of this: See InterNet page following. So what are the alternatives . . .

II. Desktop software solutions — public domain programs are available, but . . . complicated to install, configure, and maintain. User must be pretty computer savvy. So,

commercial software packages are available, e.g. MacVector, DNAsis, DNAStar, etc.,

but . . . license hassles, expense per machine, and database access all complicate matters!

III. Therefore, server-based solutions (e.g. the Wisconsin Package) — UNIX server computers.

One license fee for an entire institution and very fast, convenient database access on local server disks. Connections from any networked terminal or workstation anywhere!

Operating system: command line operation hassles, communications software — telnet versus ssh and terminal emulation, X graphics, file transfer — sftp and scp, and editors — vi, emacs, pico (or desktop word processing followed by file transfer [save as "text only!"]).

See UNIX guide handout and Using X handout.

The Genetics Computer Group — the Wisconsin Package for Sequence Analysis. Begun in 1982 in the Genetics Dept. at the University of Wisconsin, Madison, then a private company for over 10 years, then acquired by the Oxford Molecular Group, and now owned by Pharmacopeia under the new name Accelrys, Inc., the suite contains almost 150 programs designed to work in a "toolbox" fashion. Several simple programs used in succession can lead to sophisticated results. Also 'internal compatibility,' i.e. once you learn to use one program, all programs can be run similarly, and, the output from many programs can be used as input for other programs. Used all over the world by more than 30,000 scientists at over 530 institutions in 35 countries, so learning it here will most likely be useful anywhere else you may end up.

See Specifying sequences and Logical terms handouts!

- IV. SegLab, a brief history  $-$  WPI, Steve Smith and GDE  $-$  and some illustrative examples: Glutathione Reductase, G-protein coupled TM7 receptors (a paralogous dataset), L1 major coat protein, Major Histocompatibility Class II, Vicilin seed storage proteins, and Elongation Factor 1 $\alpha$ .
- V. The tutorial: Elongation Factor Tu/1 $\alpha$ .

# **BioInformatics and the InterNet: the World Wide Web**

Some of my favorite World Wide Web sites for molecular biology information, sequence analysis, and general bioinformatics:

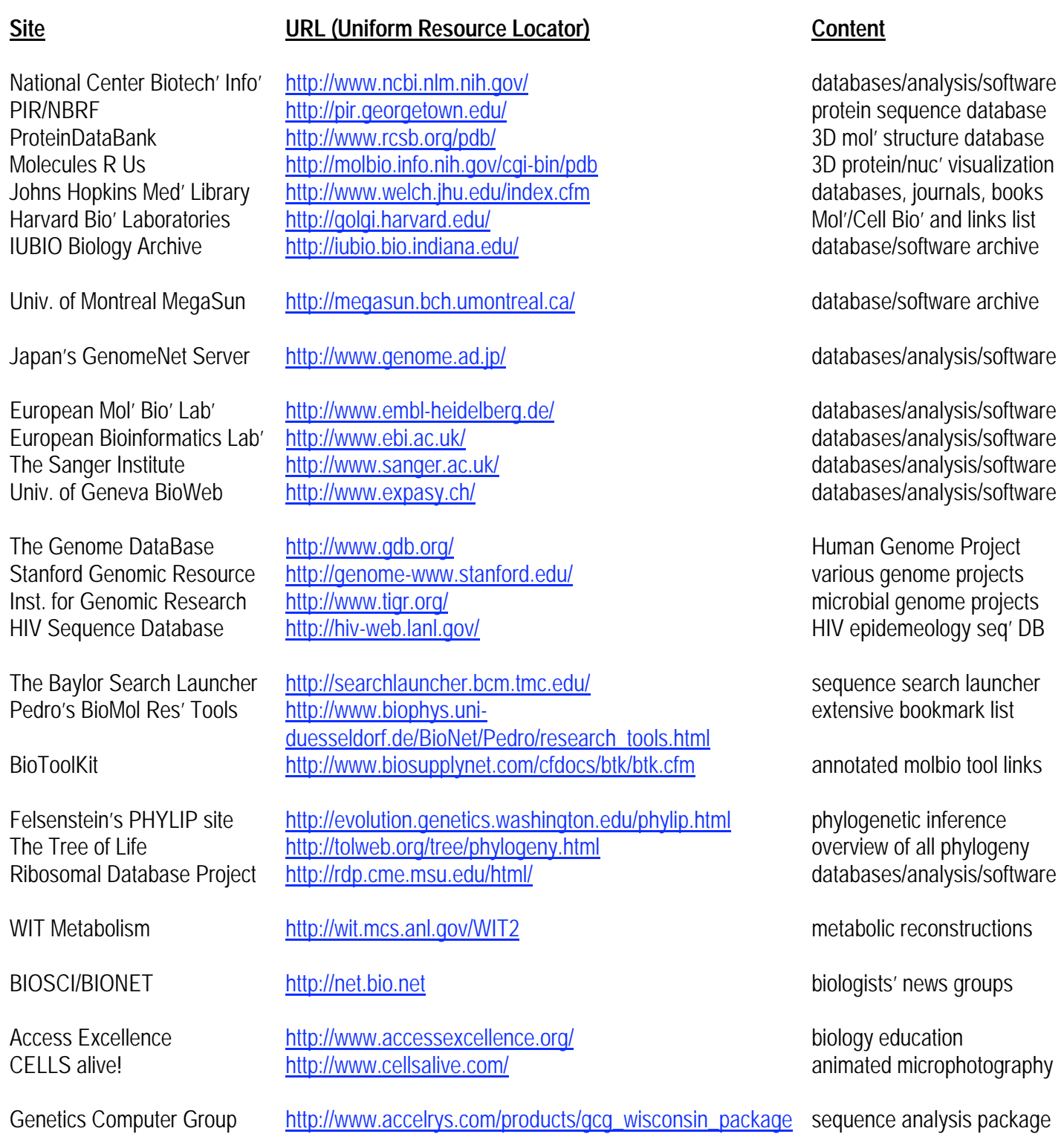

# **Basic Unix for Neophytes**

An introduction and cheat sheet graciously stolen from the Internet and modified for bioinformatics use. I am indebted to the countless, but unnamed, contributors to this summary — I apologize for my flagrant copyright infringement. Hundreds of local users are forever grateful; thank you. Steve Thompson, July, 1995 (updated 1999 — 2004).

## **GENERAL INTERFACE ISSUES**

UNIX is an Operating System developed in the USA, originally by BELL, then licensed to AT&T and now used in various implementations on many different brands of servers, minicomputers, and scientific workstations the world over. Appropriate communications software connects local personal microcomputers to UNIX hosts. The software used is usually some variation of TELNET or ssh, public domain programs used to access remote hosts via the Internet. Follow the appropriate instructions for your system to access the host UNIX computer at your site.

UNIX is a line-oriented system similar to the old operating systems MS-DOS and VMS. Each command to the operating system is terminated by the 'return' or 'enter' key. UNIX uses the ASCII character set and unlike some operating systems, it supports both upper and lower case. The disadvantage of using both upper and lower case is that commands and file names must be typed in the correct case. Most of the UNIX commands and file names are in lower case. This is different from VMS where everything is mapped into upper case. UNIX command options are specified by a required space and the hyphen character  $( - )$ . UNIX does not use or directly support function keys. Special functions are generally invoked using the 'Control' key. For example a running command can be aborted by pressing the 'Control' key (sometimes labeled "CTRL") and the letter c. The short form for this is generally written as CTRL-C or ^C. Using control keys instead of special function keys for special commands is sometimes difficult for users to remember; however, the advantage is that nearly every terminal and terminal program supports the control key, allowing UNIX to be used from a wide variety of different terminals.

## **UNIX FILE SYSTEM & A SHORT TUTORIAL**

The UNIX user interface is often characterized as very unfriendly compared to other operating systems. However, in the area of file systems, UNIX is quite straightforward. UNIX is the precursor of many of the tree structured file systems of today including MS-DOS/Windows, VMS, and Macintosh OS. These file systems all consist of a tree of directories and sub-directories. In any tree structured file system the concept of where you are in the tree is very important. There are two types of file references. You can refer to a file relative to the current directory or by its complete 'path' name. When the complete path of a file is given the current position in the directory tree is ignored.

# **YOUR LOGIN ENVIRONMENT**

When a user logs in to the system, they are placed into their 'home directory,' a portion of the disk space reserved just for them and designated from anywhere in the system by the character string "\$HOME". UNIX checks the username and password you typed, and if correct, will run your shell program and return the system prompt. On UNIX systems the prompt may appear as many different forms depending on how the system administrator has set up the user

**3**

environment. Here I will use the 'greater than' sign (>) to represent the system prompt. It should not be typed as part of the command. The shell program is your interface to the system. It interprets and executes your commands. Common UNIX shells include bash, the C-shell, and a popular C shell alternative, tcsh, that, like bash, maintains VMS-like command history arrow key recall and command editing features. When an account is created, the home directory is created and associated with the account. To find the complete path to your home directory type "pwd" after you log in. Note that the password is not displayed on the screen as you enter it while logging in:

```
login: example Password:
> pwd
/disk4/usr/local/people/example
```
## **GENERAL COMMAND SYNTAX**

The general command syntax is a command followed by some options, and then some parameters. If a command reads input, the default input for the command will generally come from the interactive terminal. The output from a system level command (if any) will generally be printed out on the users terminal. The command syntax allows the input and outputs for a program to be redirected into a file or the output of one program can be passed as the input to another program. General command syntax is as follows:

cmd cmd -options cmd -options parameters

To cause the command to read from a file rather than the terminal, the < sign is used on the command line; use the > sign to cause the program to write its output to a file (for those programs that do not do this by default):

cmd -options parameters < input cmd -options parameters > output cmd -options parameters < input > output

To cause the output from one program to be passed to another program as input a vertical bar (|), known as the "pipe," is used. This feature is called "piping" the output of one program into the input of another:

cmd -options parameters | cmd2 –options paramters

# **IMPORTANT UNIX COMMANDS AND KEYSTROKES**

Important conventions used in UNIX:

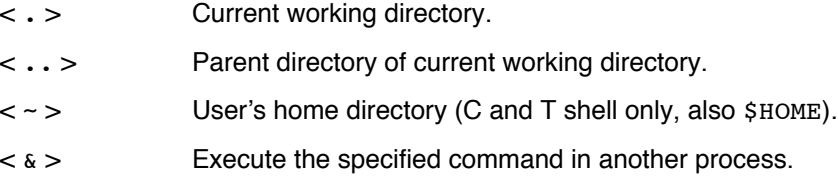

Commands to get information about the operating system:

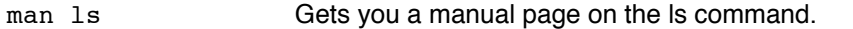

man -k batch Gets you the title lines for every command with the word batch in the title.

Most commands have on-line documentation available through the man pages.

Command to change your password:

passwd Change your login password

Commands allow you to move around your directory structure. These commands are generally quite similar between different operating systems. In UNIX these directory commands are as follows:

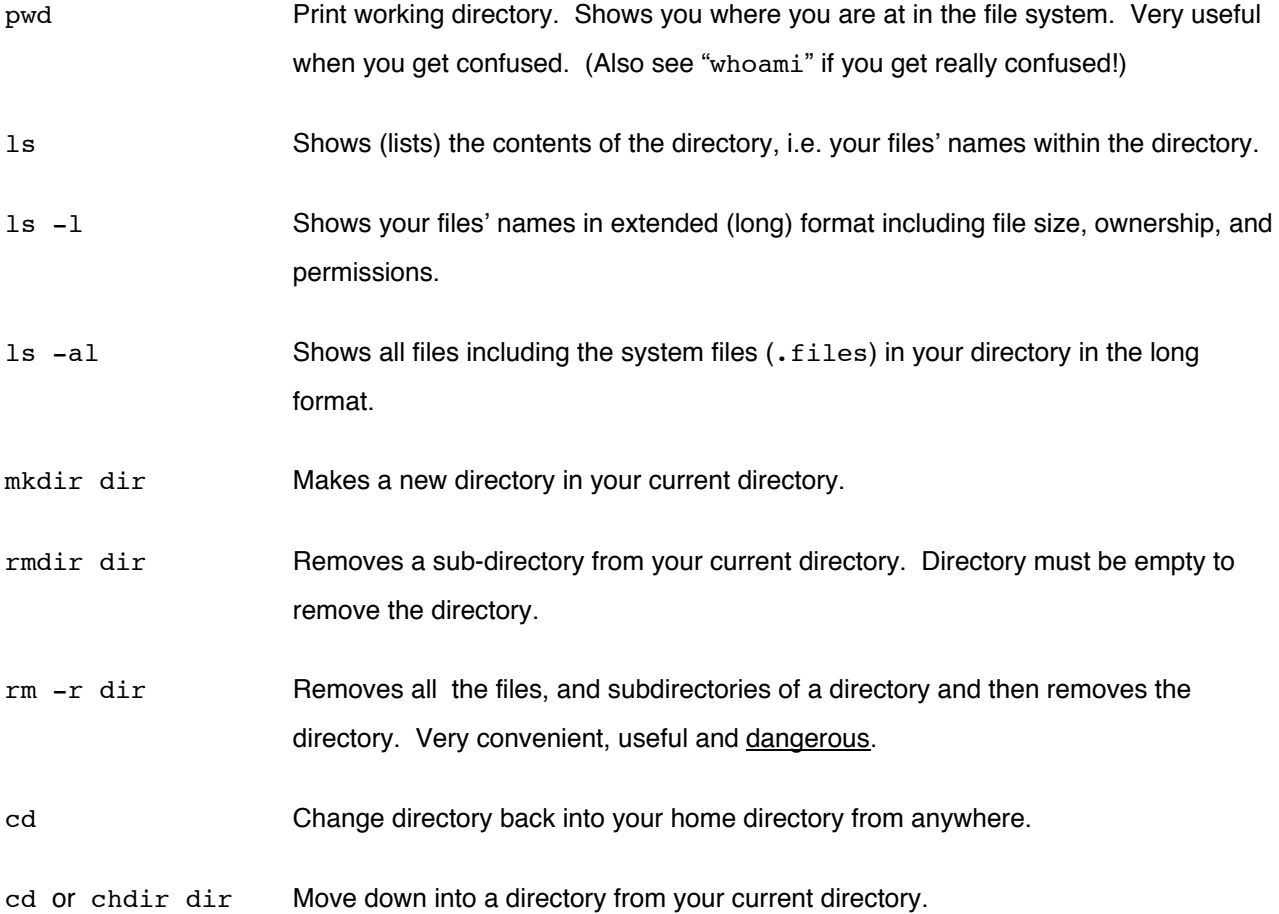

The GCG commands "up", "down", "over", and "home" can also be used to move about your directory structure in lieu of the UNIX command "cd".

To list the files in your home directory, use the "ls" command. There are many options to the ls command that you can look at by typing "man 1s". The most useful options are the "-1" option and the "-a" options. The command "1s  $-1$ " will list the files and directories in your current directory in the 'long' form with extended information. A UNIX convention is that files with a period as the first character in their name are not listed by the ls command unless the "-

a" 'all' option is given. This convention has lead to a number of special configuration files having periods as the first character in their name. In general you do not want to mess with these files in your account until you are very comfortable with the operating system. Examples of these types of files in many UNIX systems include the files .login, .cshrc, and .pinerc. You may also create files beginning with a period if you do not want them to show up in a normal ls command. The following are several examples of the ls command:

> **ls** fileone two proj1 > **ls -l** -rw------- 1 example 10028 Sep 26 11:00 fileone -rw-rw---- 1 example 281 Oct 5 14:21 two drwx------ 2 example 638 Aug 21 17:27 proj1 > **ls -a** .login .cshrc fileone two proj1

In the output from " $ls$  –l" additional information regarding the file permissions, owner of the file, size, modification date and file name is shown. Nearly all operating systems have some way to customize your login environment with editable configuration files. On many UNIX systems there is a file that is executed for every login called ". login" and another one that sets up the 'shell' environment called ".cshrc". These files are shown in the output from "1s –a" above. Both of these files are executed when the user logs in, much like AUTOEXEC.BAT and CONFIG.SYS are in MS-DOS, and LOGIN.COM is in VMS, when you log in on those systems. The user can place commands in these files that customize their individual environment once they are comfortable with the operating system.

Sub-directories are generally used to group files associated with one particular project or files of a particular type. For example, a person might store all of their memorandums in a directory called "memo". The "mkdir" command is used to create directories and the "chdir" (or cd) command is used to move into directories. The special placeholder file ".". allows you to move back up the directory tree. Note that UNIX uses forward slashes "/" to differentiate between subdirectories, not backward slashes "\" like MS-DOS or brackets "[]" and periods "." like VMS. The pwd command can be used at any point to keep track of your current sub-directory.

```
> ls
fileone two proj1
> mkdir memo
> ls
fileone two proj1 memo
> ls -l
-rw------- 1 example 10028 Sep 26 11:00 fileone
-rw-rw---- 1 example 281 Oct 5 14:21 two
drwx------ 2 example 638 Aug 21 17:27 proj1
drwx------ 2 example 638 Aug 22 14:47 memo
> pwd
/disk4/usr/local/people/example
```

```
6
```

```
> cd proj1
> pwd
/disk4/usr/local/people/example/proj1
```
The following commands affect the file system and access files. The basic file commands follow:

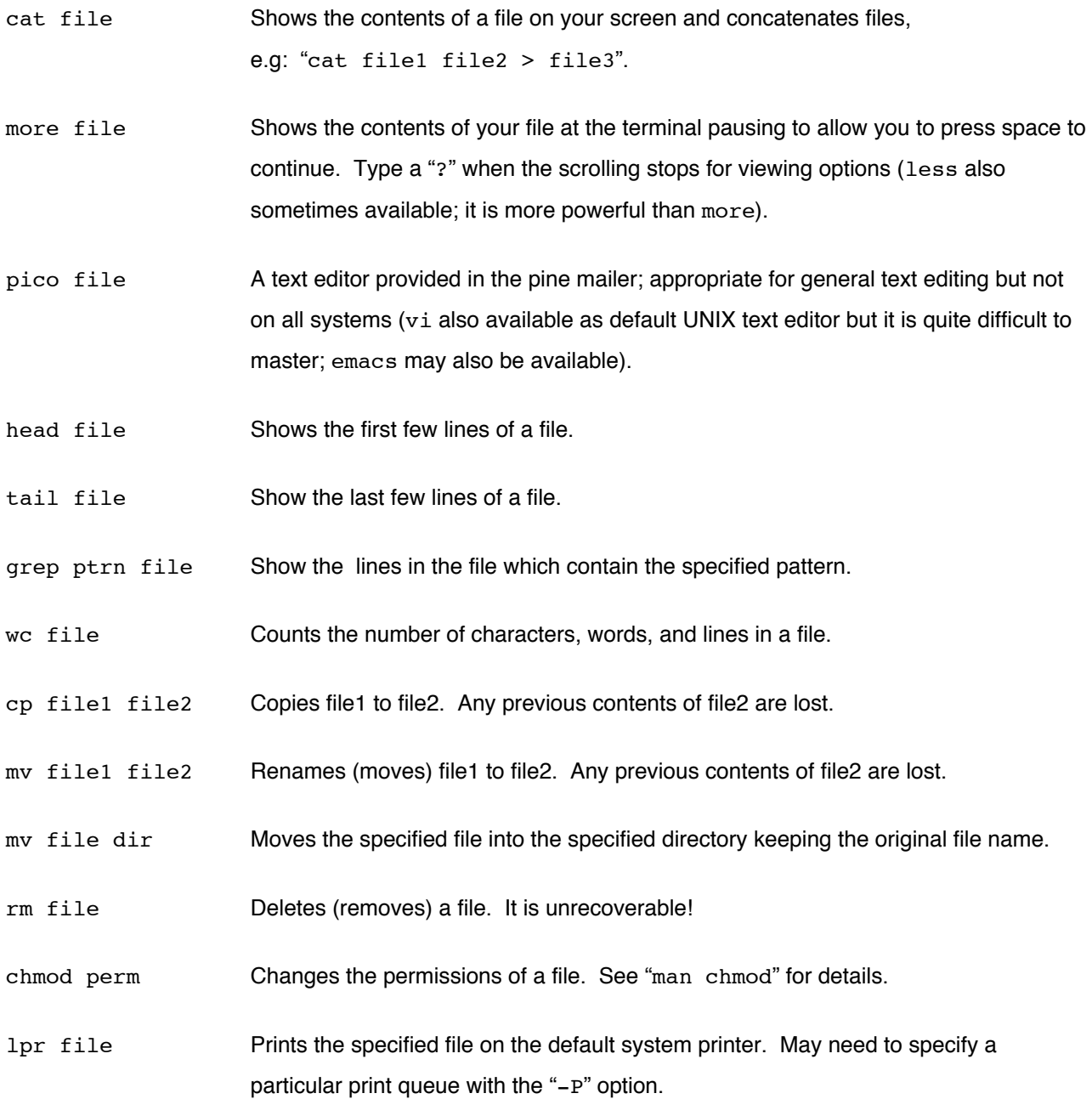

Some examples using file commands follow below:

> **ls** main.c sub.c a.out > **cat main.c**

- contents of main.c are displayed to the screen-

```
> cd ..
> pwd
/disk4/usr/local/people/example
> cat /disk4/usr/local/people/example/proj1/main.c
 - contents of main.c -
> cat proj1/main.c
- contents of main.c -
> cat main.c
```
main.c not found.

At the end of this example, the "cat" command is used to show the use of relative and absolute file names. The first cat command displays the contents of main.c in the sub-directory proj1 of user example's home directory. This reference is a relative reference because it does not start with the slash "/" character. The use of the cd command with two dots to go back up to the parent of the current directory is also shown. After the "cd .." command pwd shows that we are 'back' in the home directory. The next cat command shows the use of an absolute file name that starts with a slash. This cat succeeds because the file name is completely specified as the complete path name and the file name. The command "cat proj1/main.c" also succeeds because relative to the home directory, the subdirectory and file name are correctly specified. The command "cat main.c" in the home directory does not find the file stored in the sub-directory. Two alternative examples that allow scrolling through directory listings using command redirection and piping are shown below with the ls command and the more command:

> **ls -la | more** > **ls -la /etc > tmpout** > **more tmpout**

The "grep" command is very useful; it allows searching through files for particular patterns. The first parameter to grep is a search pattern. If no files are specified, grep will scan its "standard input" for lines containing the pattern and write them to "standard output," i.e. your terminal screen. You may also specify a list of file names on the grep command. For example if you had a bunch of different C programs in several sub-directories and wanted to find the one that called the "fopen" subroutine, you could use the following command:

# > **grep fopen /.c**

Commands for looking at the system, other users, your login sessions, jobs you are running, and command execution:

uptime Shows the time since the system was last rebooted. Also shows the "load average". Load average indicates the number of jobs in the system ready to run. The higher the load average the slower the system will run.

**8**

![](_page_8_Picture_144.jpeg)

Usually it is best to leave programs using the quit or exit commands; however, occasionally it is necessary to terminate a running program. Here are some useful commands for doing this. Commands for bailing out of programs:

![](_page_8_Picture_145.jpeg)

The following commands provide simple access to some of the networking capabilities of UNIX (host refers to a computer's fully qualified Internet name or number, e.g. zen.art.motorcycle.com or 999.999.99.99):

![](_page_8_Picture_146.jpeg)

ssh user@host Connect to a host computer using a secure, encrypted protocol.

pine E-mail access/use (not always installed; mail is default UNIX mailer).

talk user Allows you to have an on-line screen dialog with another user on the system. Talk may also be able to talk between systems. The form "talk user@host" is used in these cases.

# **THE USE OF WILDCARDS AS FILE PARAMETERS**

Certain printing (non-control) characters have special meaning to the UNIX shell environment (see "man csh" or "tcsh" for more information). These characters are called shell metacharacters. You rarely type shell metacharacters on the command line because they are punctuation characters. However, if you need to use them for some reason, you must precede them with a "\" (backslash) character or enclose them in "'" (single quotes). The "\*" (asterisk), "?" (question mark), and "~" (tilde) characters are used for the shell file name "globbing" facility. When the shell encounters a command-line word with a leading "~", "\*", or "?" anywhere on the command line, it attempts to expand that word to a list of matching file names as follows: A leading "~" expands to the home directory of a particular user. Each "\*" is interpreted as a specification for zero or more of any character. Each "?" is interpreted as a specification for exactly one of any character.

Two globbing characters cause 'wild card' expansion. Generally when a UNIX command expects a file name, such as the command, "more filename", it is possible to specify a group of files using one or more wild card expressions:

- \* Matches any string of characters zero or longer
- ? Matches any single character

For example, the pattern "dog\*" will find matches for, among others, files named "dog", "dogg", and "doggy". The pattern "dog?" matches, among others, "dogg," but not "dog" or "doggy". More examples of commands using wild card characters follow:

**more dat\* more d?t more ???crs more /.c more \*/raisememo**

The second to last example will find all files ending in ".c" in all sub-directories below the current directory and display those files one page at a time to your terminal screen, pausing between each file. The last example will display all files named "raisememo" in all sub-directories below your current directory.

Wild cards are very flexible in UNIX, which makes them very powerful but you must also be extremely careful when using them in potentially destructive commands such as "rm" (remove file).

#### **Using X between different UNIX computers**

These are the bare-minimum instructions necessary for connecting to a UNIX host computer from another UNIX computer using X. Not all commands are necessary in all cases, often they are set by your account environment; however, I'll supply a complete set. In most cases fully qualified Internet names can be used in these procedures, however, depending on local name servers, you may need to specify IP numbers. A fictitious example host machine, zen.art.motorcycle.com, has the following name and number:

#### **zen.art.motorcycle.com 999.999.99.99**

You will need to know your own machine's name and/or number as well as the host's.

Log on to your UNIX workstation account in the customary manner. Depending on the workstation, you may want to specify an xterm terminal window. Sometimes this is launched through your desktop GUI with a mouse button, otherwise:

Optional: > **/usr/bin/X11/xterm &** On Solaris: > **/usr/openwin/bin/xterm &**

Following UNIX X commands with an ampersand, "**&**", is helpful so that they are run in the background in order to maintain control of the initial terminal window. Some helpful options supported in most versions of xterm are **-ls** so that your login script is read,  **sb -sl 500** to give you a 500 line scroll back capability, **-tn vt220** to take advantage of vt220 terminal features, and **-fg Bisque -bg MidnightBlue** to give you nice light colored characters on a dark blue background.

Then, at your workstation's UNIX prompt, if required, authorize X access to the host with the xhost command:

> xhost +zen.art.motorcycle.com

Next connect to the host with the ssh, telnet, or rlogin command, whichever is the preferred route at your site; e.g:

#### > **ssh -X thompson@zen.art.motorcycle.com**

(ssh -X sets the X environment for you, so the xhost command above and the setenv command below should not be necessary.)

This should produce a login window. Log in as usual, then, if necessary, setup the X environment on the host (for the c shell and its derivatives), where your\_IP\_node\_name represents the Internet name or number of the workstation that you are sitting at:

Host> setenv DISPLAY your\_IP\_node\_name:0.0

It is may be best to run commands from an X terminal window rather than a default console window, as is often created by a remote connection. Therefore, after setting up your X environment, if this is the case, an option is to launch xterm by minimally issuing the **xterm** command to the host (as discussed above, many options are available).

**X server emulations — on PCs and Macs**: Pre-OS X Macintoshes can use either MacX or eXodus. Apple's X11 distribution, XFree86's XDarwin, or Tenon's Xtools are good for getting true X under Apple OS X. In the PC/Windows world I have used Xwin32, eXcursion, and eXceed. In most X server emulations the setenv command is not required, as this information is usually sent by the X server software on the personal computer upon connection. The xterm command is usually sufficient for creating an xterm window. Refer to your own software's documentation for more details as it is impossible to describe all situations.

### **SPECIFIC DIFFERENCES BETWEEN THE VMS AND UNIX GCG PACKAGE**

This section is intended for people who were familiar with the old VMS version of the GCG Wisconsin Package. It explains the differences between running the Package in the VMS and UNIX environments. In both the VMS and UNIX versions, you can run a GCG program by entering information on the command line — after the VMS \$ prompt and the UNIX > prompt. The command line can contain the name of a command, command qualifiers, qualified parameters (qualifiers with values), and unqualified parameters (usually file names). The general syntax, or structure, of a VMS command is:

COMmand /QUALifier /QUALifier=Parameter Parameter

As with all VMS commands, spaces on the command line are ignored (except the required space in front of an unqualified parameter), characters can be typed in upper case or lower case (case insensitivity), qualifiers are indicated by a '/' (slash), qualified parameters are indicated by an '=' (equals sign), and the upper case typeface indicates the fewest number of characters you can enter. An example of a GCG command using VMS syntax is:

#### **MAPPLot /CIRcular /OUTfile=pBR322.MapPlot Gb:Synpbr322**

A UNIX command varies in several ways from a VMS command. The general syntax of a UNIX command is:

command -QUALifier -QUALifier=Parameter Parameter

The main difference between the VMS and UNIX versions of GCG is that command names must be typed either in full or with site specific aliases — generalized abbreviation does not work — and all in lower case. In addition, qualifiers are indicated with a required space and a " – " (hyphen), instead of a "/". In both versions, qualified parameters are indicated by an "=" and spaces are not accepted between a qualifier and its parameter(s). The case of unqualified parameters can vary, as well as that of the qualifier itself, but if the unqualified parameter is a file name, you must enter the file name in the exact case shown in your directory listing. As in VMS, qualifiers can be abbreviated down to the minimum number of characters indicated by upper case. An example of the mapplot GCG command using UNIX syntax is:

**mapplot -CIRcular -OUTfile=pbr322.mapplot Gb:Synpbr322**

**A quick reference for previous users of VMS who are trying to learn UNIX follows. Look for a task or VMS command to choose the appropriate UNIX command.**

![](_page_12_Picture_210.jpeg)

This document is intended to give you some perspective on the UNIX operating system and guide you toward learning more about it. UNIX is not the easiest computer operating system to learn. Have patience, ask questions, and don't get down on yourself just because it doesn't seem as easy as some other computer operating systems. The power and flexibility of UNIX is worth the extra effort. UNIX has become the defacto standard operating system in more and more computing environments today, particularly scientific computing, so the effort will not be wasted.

# **To answer the always perplexing GCG question — "What sequence(s)? . . . ." Specifying sequences, GCG**

# **style; in order of increasing power and complexity:**

1) The sequence is in a local GCG format single sequence file in your UNIX account. This sequence file can be anywhere in your account as long as you supply an appropriate 'path' so that the program can find the file. The sequence file can have any name but it is best to use extensions that tell you what type of molecule it is, e.g. .seq and .pep (my.pep or ~user/subdir/my.seg). Use the program 'reformat' to convert 'raw' text format files to GCG format. (Also — SeqLab can directly import GenBank or FastA format text files or ABI/SCF style binary trace files.)

This is a small example of 'raw' GCG single sequence format. Always put some documentation on top, so in the future you can figure out what it is you're dealing with! Two periods always separate that documentation from the actual data.

..

ACTGACGTCACATACTGGGACTGAGATTTACCGAGTTATACAAGTATACAGATTTAATAGCATGCGATCCCATGGGA

Next the clean GCG format single sequence file after 'reformat':

This is a small example of 'raw' GCG single sequence format. Always put some documentation on top, so in the future you can figure out what it is you're dealing with! Two periods always separate that documentation from the actual data. example.seq Length: 77 July 21, 1999 09:30 Type: N Check: 4099

- 1 ACTGACGTCA CATACTGGGA CTGAGATTTA CCGAGTTATA CAAGTATACA
- 51 GATTTAATAG CATGCGATCC CATGGGA
- 2) The sequence is in a local GCG database in which case you 'point' to it by using any of the GCG database logical names. These names make sense and are either the name of the database or an abbreviation thereof. Subcategory logical names can be used for nucleotide databases, such as bacterial. Most GCG logical database names are listed on the next page. A colon, ":", always sets the logical name apart from either an accession code or a proper identifier name or a wildcard expression and they are case insensitive. Several examples follow: GenBank: EctufBT, gb:x57091, SwissProt: EFTu Ecoli, sw:p02990, PIR: EfEcTA, and p:a91475 all refer to the elongation factor Tu in *E. coli*. If you know that the database uses consistent naming conventions, then you can use a wild card to specify all of a particular type of sequence. This works particularly well in SwissProt; e.g.  $\text{sw:}\text{EFTu}$  \* specifies all of the elongation factor Tu sequences in SwissProt;  $sw: *$  Ecoli refers to all *E. coli* sequences. Because all the sequences are available in local GCG databases, it is seldom necessary to put individual database sequences in your account.
- 3) The sequence is in a GCG format multiple sequence file, either an MSF (multiple sequence format) file or an RSF (rich sequence format) file. The difference is that MSF files contain only the sequence names and sequence data, whereas RSF files contain sequence names and data, and all of the database annotation for each entry. As in GCG single sequence format, it is always best to retain the suggested GCG extensions,  $msf$  or  $rsf$ , in order for you to easily recognize what type of file they are without having to look, though it is not required and they could just as well be named Joe.Blow. To specify sequences contained in a GCG multiple sequence file, supply the file name followed by a pair of braces containing the sequence specification. For example, to specify all of the sequences in an alignment of elongation 1 $\alpha$  and Tu factors, one may use a naming system such as the following:  $\epsilon f$  =  $t$  a  $\epsilon$   $\epsilon$ , Furthermore, one can point to individual members of the alignment or subgroups by specifying their name within the braces, e.g. EF1a-Tu.rsf{eftu\_ecoli} to point just to the *E coli* sequence or EF1a-Tu.rsf{eftu \*} to point at all of the EfTu's as long as you use a sequence naming convention that retains this convention.
- 4) Finally, the most powerful method of specifying sequences is in a GCG "list" file. This file can have any name though it is convenient to use the GCG extension ". list" to help identify them in your directory. It is merely a list of other sequence specifications and can even contain other list files within it. The convention to use a GCG list file in a program is to precede it with an at sign, " $\mathbf{e}$ ." Furthermore, one can supply attribute information within list files to specify something special about the sequence. This is especially helpful with length attributes that can restrict an analysis to specific portions of a sequence and can be seen in the example below:

An example GCG list file of many elongation 1a and Tu factors follows. As with all GCG data files, two periods separate documentation from data.  $\cdots$ 

my-special.pep begin:24 end:134 SwissProt:EfTu\_Ecoli Ef1a-Tu.msf $\{\star\}$ /usr/accounts/test/another.rsf{ef1a\_\*} @another.list

# **Logical terms for the Wisconsin Package at FSU**

# **Sequence databases, nucleic acids: Sequence databases, amino acids:**

![](_page_14_Picture_123.jpeg)